# **MERCURY: SPEZIELLE GOTTESDIENSTLISTE MIT SYMBOLEN FÜR DIE KIRCHEN**

Seit dem Update März 2024 ist es möglich, bei tabellarischen Gottesdienstlisten Symbole für die Kirchen einzublenden, um damit die Suche nach Gottesdiensten zu erleichtern. Das funktioniert nur bei in OpenCms eingegebenen Gottesdiensten bzw. Ortsverweisen / POIs.

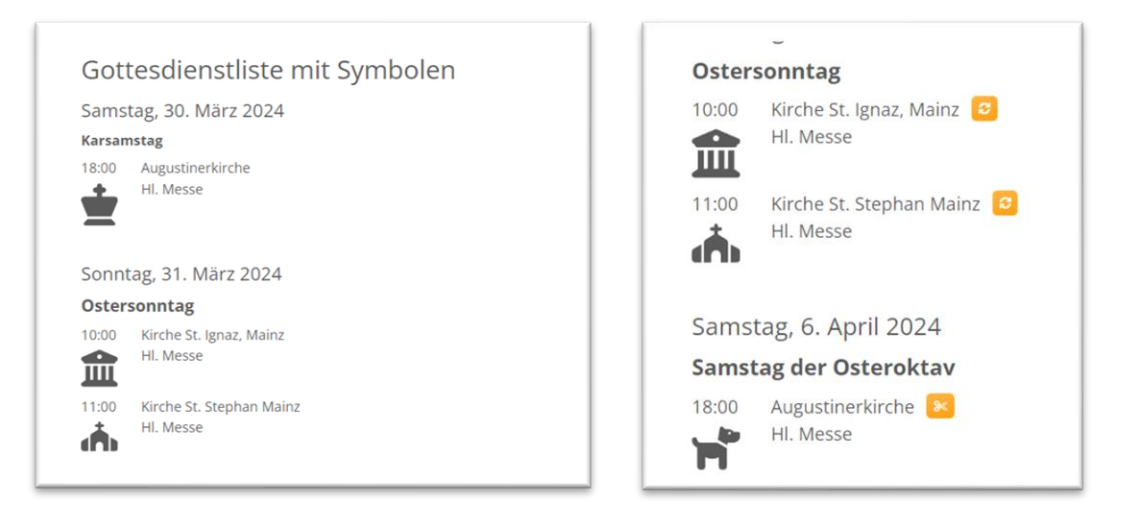

# **Dabei haben Sie zwei Möglichkeiten, Symbole einzubinden:**

- 1. Das Symbol wird direkt an den Ortsverweis / POI angehängt.
- 2. Das Symbol wird beim Gottesdienst eingegeben.
- 3. Befindet sich an beiden Stellen ein Symbol, wird das Symbol aus dem Gottesdienst angegeben.

Als Symbole sind vorzugsweise Icons als svg-Dateien oder entsprechendes png-(oder auch jpg-)Dateien einzubinden. Diese können Sie in Ihren Bildergalerieordner einstellen oder auch die allgemeinen Icons im System nutzen.

### **Symbol beim POI einstellen:**

Beim Ort / POI wird über das Feld **Daten für verknüpfte Inhalte** in der **Zeile Bild ein Icon (oder auch ein Bild)** eingeben; dieses Symbol kann dann in tabellarischen Gottesdienstlisten gezeigt werden (über die Konfigurationseinstellung **Symbol anzeigen**)

Beispiel:

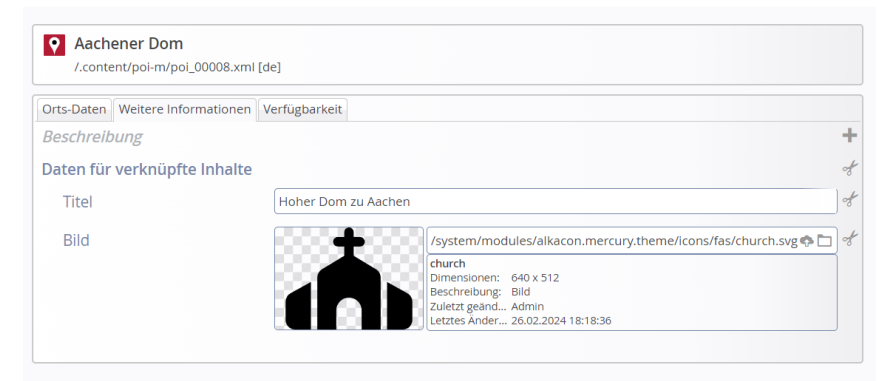

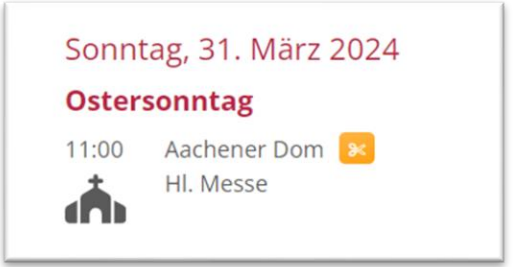

## **Bild einstellen beim Gottesdienst**

Hier wird das Bild für die Symboldarstellung im Feld Textanpassungen als Bild eingestellt, siehe Beispiel:

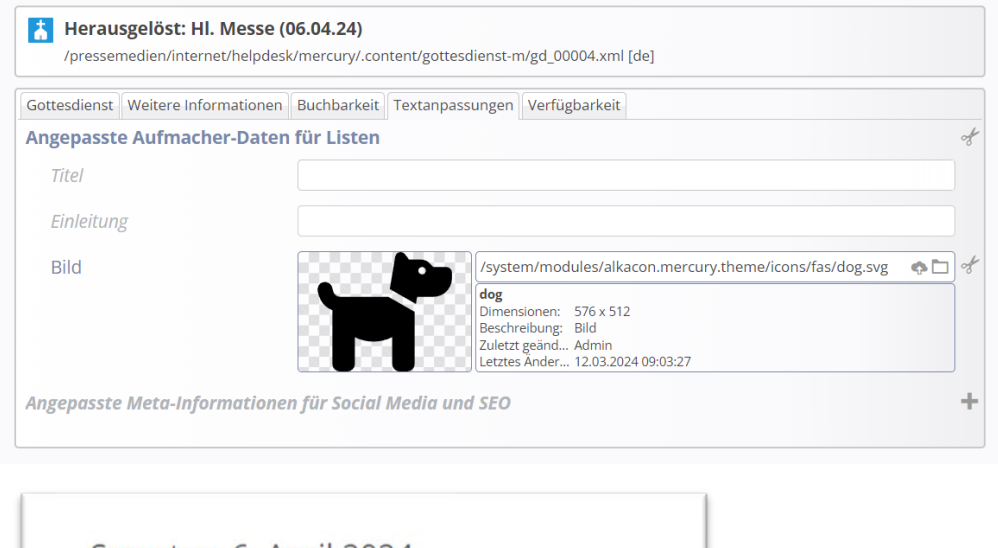

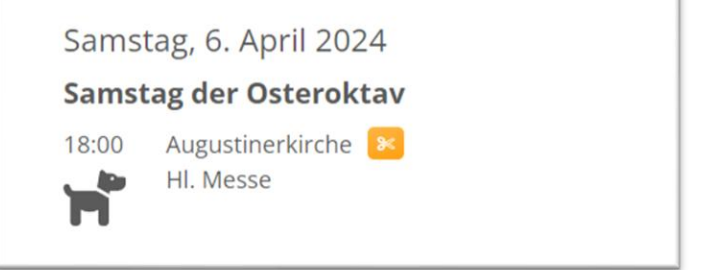

#### Es kann statt einem Icon auch ein jpg genutzt werden:

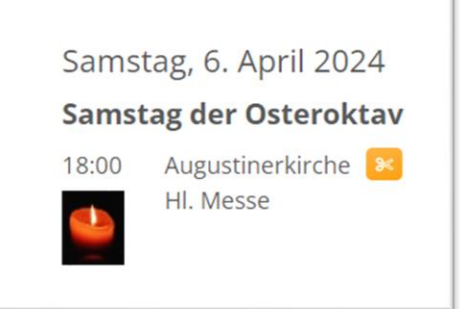

**Ein Bild / Icon im Gottesdienst wird anstelle des Symbols im POI gezeigt.**

# **Konfiguration der Gottesdienstliste:**

Wenn Sie auf **7 Elemente pro Seite** und ein Häkchen **bei Elemente direkt laden** setzen, sollten selbst bei mehr als 7 Elementen **sieben Tage komplett** gezeigt werden.

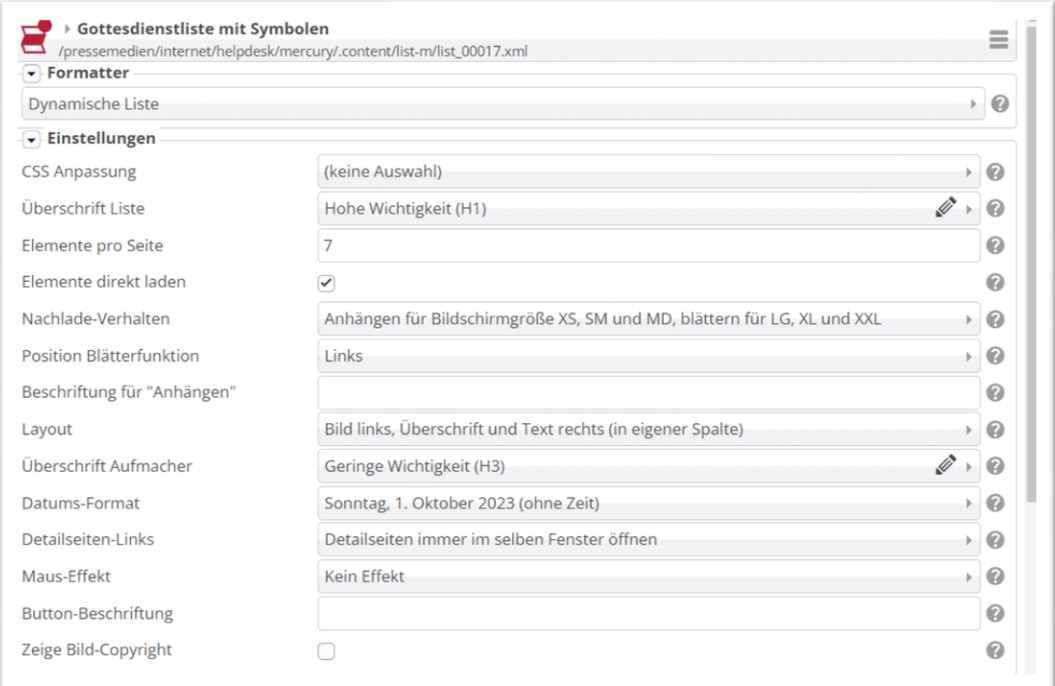

#### Wichtig: Häkchen bei Symbol anzeigen.

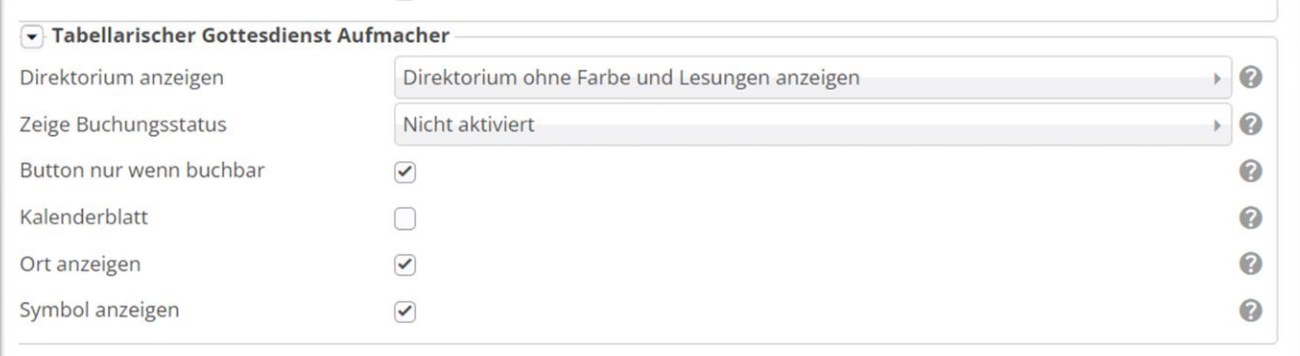

# **Icon-Auswahl**

### **Zur Icon-Auswahl schauen Sie hier:**

**Bootstrap-Icons:** <https://die-mercury-doku-von.opencms.rocks/version/feature/Bootstrap-Icons/> **Awesome Icons:** <https://die-mercury-doku-von.opencms.rocks/version/feature/Awesome-Icons/> **Font Awesome Regular Icons:** <https://die-mercury-doku-von.opencms.rocks/version/feature/Font-Awesome-Regular-Icons/> **Font Awesome Solid Icons:** <https://die-mercury-doku-von.opencms.rocks/version/feature/Font-Awesome-Solid-Icons/> **Nationalflaggen Icons:** <https://die-mercury-doku-von.opencms.rocks/version/feature/Nationalflaggen-Icons/>

Wenn Sie ein passendes Icon gefunden haben, wird Ihnen im Feld darüber der Dateiname gezeigt:

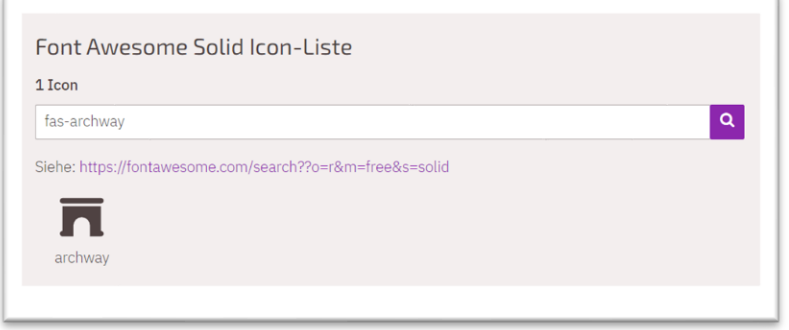

Der exakte Pfad zum Icon lautet dann – hier wird der Ordner fas eingestellt und dann nur noch der Titel des Icons (ohne Vorgabe fas):

/system/modules/alkacon.mercury.theme/icons/fas/archway.svg

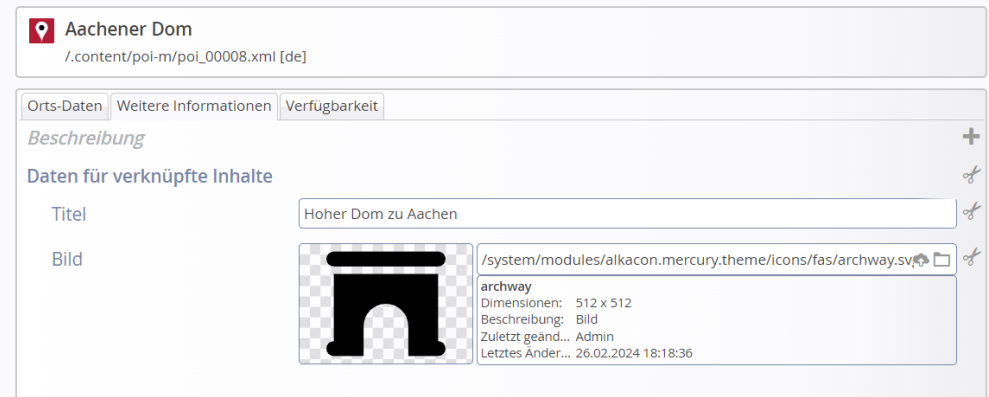

Hier die entsprechenden Ordner-Pfade, Sie müssten nur noch die Icon-Bezeichnung angeben, die immer mit der Endung svg genutzt werden können.

Die zugehörigen Ordnerpfade lauten:

/system/modules/alkacon.mercury.theme/icons/fas/

/system/modules/alkacon.mercury.theme/icons/fa/

/system/modules/alkacon.mercury.theme/icons/far/

/system/modules/alkacon.mercury.theme/icons/bi/

/system/modules/alkacon.mercury.theme/icons/nf/

Geben Sie zum Beispiel diesen Pfad direkt beim Bildpfad ein: /system/modules/alkacon.mercury.theme/icons/fas/chess-king.svg

können Sie anschließend in der Galerie die Bilder über einen **Klick auf das Ordnersymbol** und **Klick auf Galerie anzeigen** durchsuchen und auswählen.

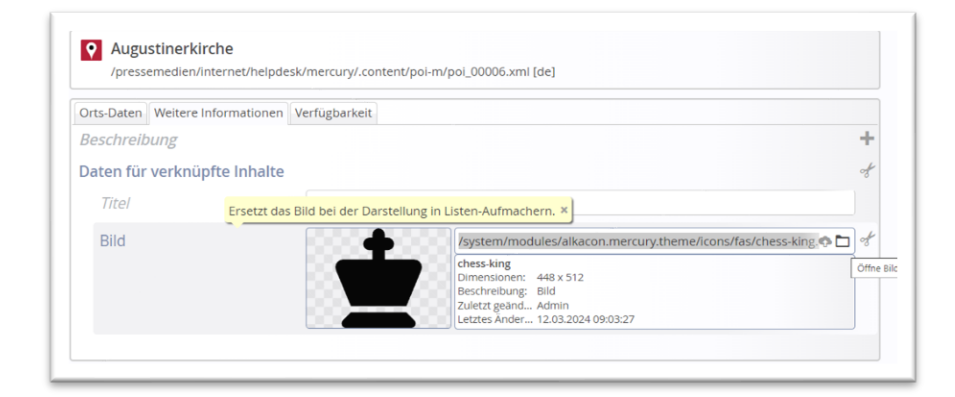

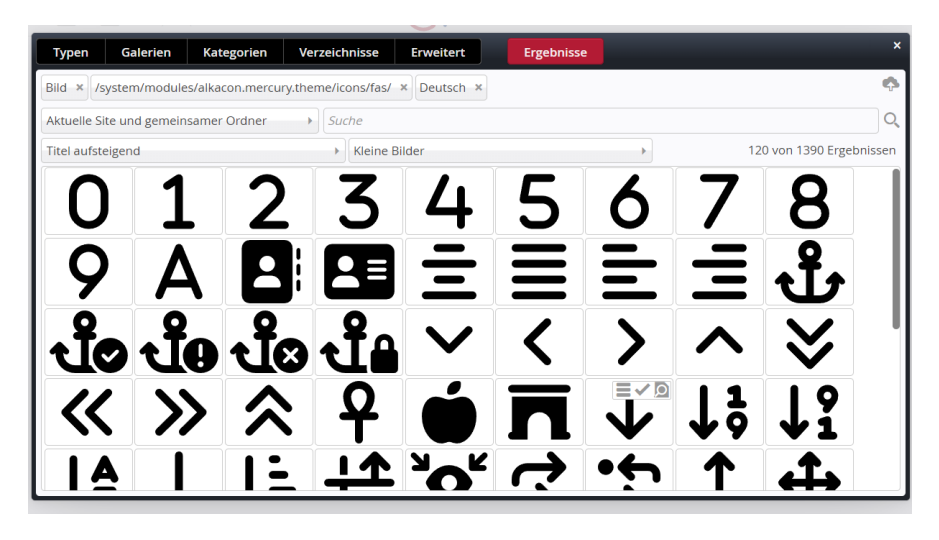